# illumina®

## NextSeq 550Dx

Посібник із підготовки робочого місця для приладу

ВЛАСНІСТЬ КОМПАНІЇ ILLUMINA Документ № 1000000009869, версія 07 UKR Квітень 2023 р. ВИКОРИСТОВУВАТИ ДЛЯ ДІАГНОСТИКИ IN VITRO. Цей документ і його зміст є власністю компанії Illumina, Inc. і її філій (надалі — «Illumina») і призначений виключно для того, щоб користувач використовував вироби у відповідності до угоди, що стосується продуктів, згаданих в цьому документі, і ні для чого іншого. Цей документ і його зміст не слід використовувати або поширювати з будьякою іншою метою та/або для іншого обговорення, розкриття або відтворення тим або іншим чином без попередньої письмової згоди компанії Illumina. Цим документом компанія Illumina не надає жодного дозволу на свій патент, товарний знак, авторське право або загальноприйняті права, а також на подібні права будь-яких третіх сторін.

Щоб гарантувати правильне й безпечне використання виробів, описаних у цьому документі, кваліфікований і належним чином навчений персонал повинен суворо та чітко дотримуватись інструкцій, описаних у цьому документі. Перед використанням цих виробів потрібно повністю прочитати й зрозуміти весь уміст цього документа.

НЕПОВНЕ ВИВЧЕННЯ ВСІХ ЗАЗНАЧЕНИХ У ЦЬОМУ ДОКУМЕНТІ ВКАЗІВОК І ЇХНЄ НЕЧІТКЕ ДОТРИМАННЯ МОЖЕ ПРИЗВОДИТИ ДО ПОШКОДЖЕННЯ ЦИХ ВИРОБІВ, ТРАВМУВАННЯ ЛЮДЕЙ, ЗОКРЕМА КОРИСТУВАЧІВ АБО ІНШИХ ОСІБ, І ПОШКОДЖЕННЯ ІНШОЇ ВЛАСНОСТІ, А ТАКОЖ ПРИЗВЕДЕ ДО ВТРАТИ БУДЬ-ЯКИХ ГАРАНТІЙНИХ ЗОБОВ'ЯЗАНЬ, ЗАСТОСОВНИХ ДО ЦИХ ВИРОБІВ.

КОМПАНІЯ ILLUMINA НЕ НЕСЕ ЖОДНОЇ ВІДПОВІДАЛЬНОСТІ, ЩО ВИНИКАЄ ВНАСЛІДОК НЕНАЛЕЖНОГО ВИКОРИСТАННЯ ВИРОБІВ, ОПИСАНИХ У ЦЬОМУ ДОКУМЕНТІ (ЗОКРЕМА ЇХНІХ ЧАСТИН АБО ПРОГРАМНОГО ЗАБЕЗПЕЧЕННЯ).

© Illumina, Inc., 2023. Усі права застережено.

Усі товарні знаки — власність компанії Illumina, Inc. або їхніх відповідних власників. Конкретну інформацію про товарні знаки зазначено на сторінці [www.illumina.com/company/legal.html.](http://www.illumina.com/company/legal.html)

## Зміст

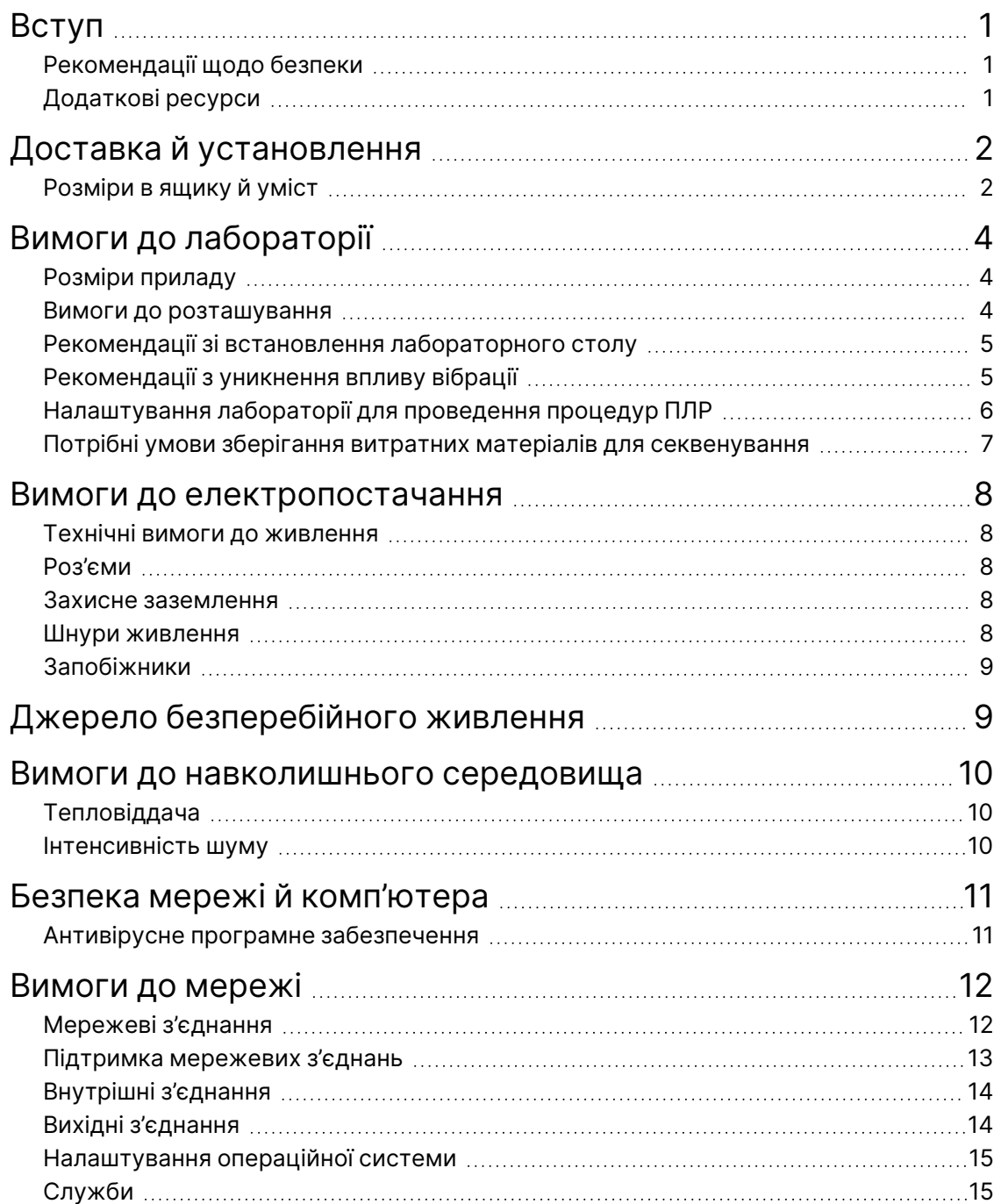

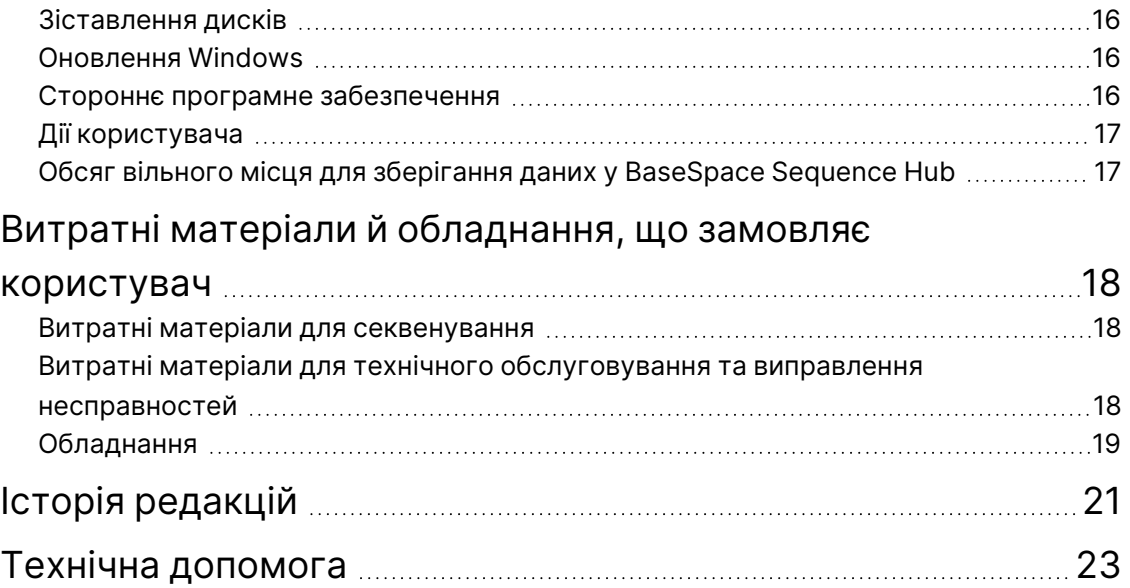

## <span id="page-4-0"></span>Вступ

У цьому посібнику надано опис і рекомендації щодо підготовки робочого місця для встановлення й роботи приладу Illumina® NextSeq™ 550Dx.

- Вимоги до лабораторного простору.
- Вимоги до електропостачання.
- Обмеження щодо навколишнього середовища.
- Вимоги до комп'ютерної техніки.
- <span id="page-4-1"></span>• Витратні матеріали й обладнання, що замовляє користувач.

#### **Рекомендації щодо безпеки**

<span id="page-4-2"></span>Важливу інформацію з питань безпеки див. в *Посібнику з безпеки й нормативно-правової відповідності приладу NextSeq 550Dx Instrument Safety and Compliance Guide (документ № 1000000009868)*.

### **Додаткові ресурси**

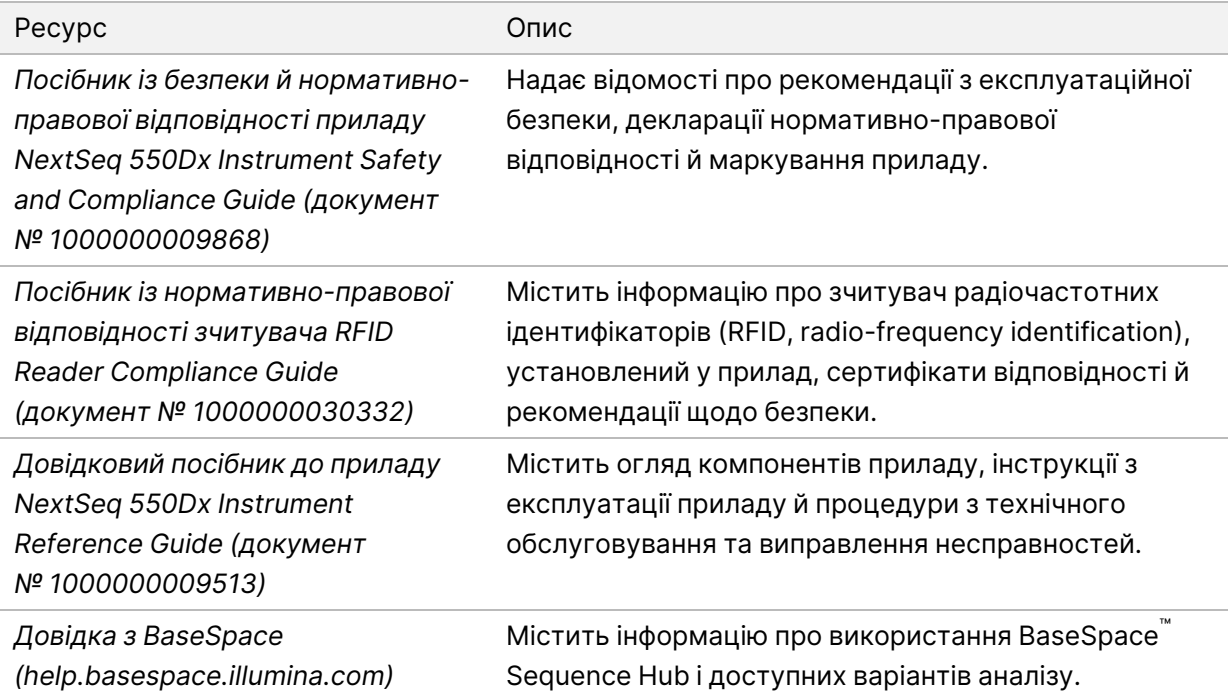

## <span id="page-5-0"></span>Доставка й установлення

Уповноважений постачальник послуг доставляє прилад, розпаковує компоненти й розміщує прилад на лабораторному столі. Перед доставкою переконайтеся, що лабораторне приміщення та стіл підготовлені для встановлення приладу.

Для встановлення, технічного й іншого обслуговування потрібен доступ до портів USB приладу.

#### Попередження

Розпаковувати, установлювати або переміщувати прилад може лише вповноважений персонал. Неправильне поводження з приладом може призвести до нерівного встановлення або пошкодження компонентів приладу.

Установленням і підготуванням приладу займається представник компанії Illumina. У разі підключення приладу до системи керування даними або віддаленого мережевого розташування переконайтеся, що перед установленням вибрано шлях для місця зберігання даних. Представник компанії Illumina зможе протестувати процес передавання даних протягом установлення.

#### Попередження  $\blacksquare$

Після встановлення та підготування приладу представником компанії Illumina *не* переміщуйте прилад. Неправильне переміщення приладу може вплинути на оптичне вирівнювання та порушити цілісність даних. Якщо вам потрібно перемістити прилад, зверніться до представника компанії Illumina.

### <span id="page-5-1"></span>**Розміри в ящику й уміст**

Прилад NextSeq 550Dx постачається в одному ящику. Визначати мінімальну ширину дверей, потрібну для вміщення транспортного контейнера, слід за наведеними нижче розмірами.

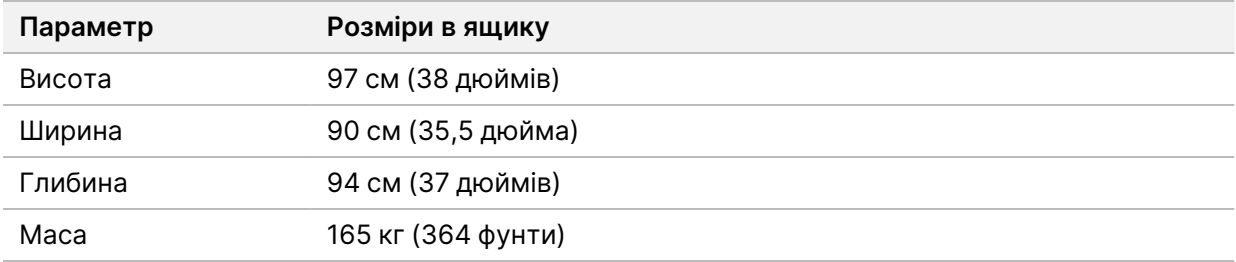

Ящик містить прилад разом із зазначеними далі компонентами.

- Пляшка для відпрацьованих реагентів
- Картридж для промивання реагентів і буферний промивний картридж
- Адаптер BeadChip

Документ № 1000000009869, версія 07 UKR ВИКОРИСТОВУВАТИ ДЛЯ ДІАГНОСТИКИ IN VITRO.

- Шнур живлення
- Набір приладдя з наведеним далі вмістом.
	- Клавіатура й миша
	- *Інструкція з використання приладу NextSeq 550Dx Instrument Product Insert (документ № 1000000041523)*

## <span id="page-7-0"></span>Вимоги до лабораторії

<span id="page-7-1"></span>У цьому розділі наведено описи й вимоги для облаштування простору вашої лабораторії. Докладніше див. в розділі *[Вимоги до навколишнього середовища](#page-13-0)* на стор. 10.

### **Розміри приладу**

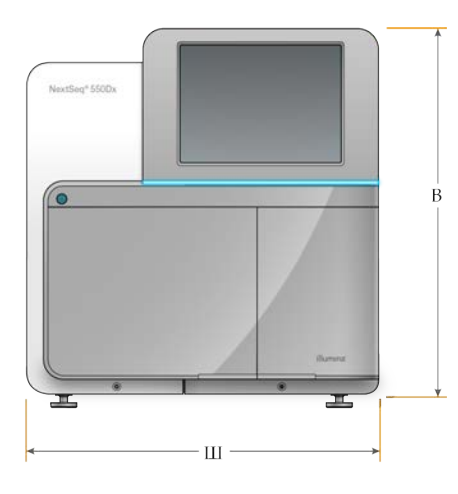

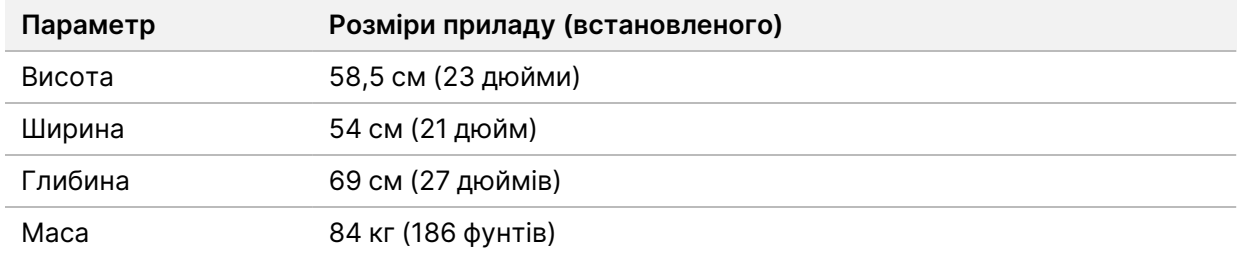

#### <span id="page-7-2"></span>**Вимоги до розташування**

Розташуйте прилад, щоб забезпечити належну вентиляцію, зручний доступ до вимикача живлення та розетки й можливість обслуговування приладу.

- Переконайтеся, що користувач може простягнути руку з лівого боку приладу, щоб отримати доступ до перемикача живлення на задній панелі.
- Розташовуйте прилад так, щоб персонал міг швидко від'єднати шнур живлення від розетки.
- Забезпечте доступ до приладу з усіх боків.

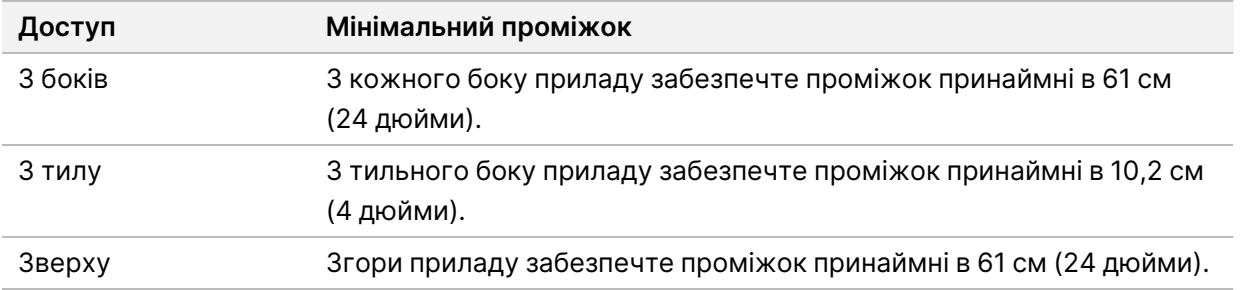

#### Попередження

Неправильне переміщення приладу може вплинути на оптичне вирівнювання та порушити цілісність даних. Якщо вам потрібно перемістити прилад, зверніться до представника компанії Illumina.

#### <span id="page-8-0"></span>**Рекомендації зі встановлення лабораторного столу**

Прилад містить прецизійні оптичні елементи. Розміщуйте прилад на стійкому лабораторному столі за межами впливу джерел вібрації.

<span id="page-8-1"></span>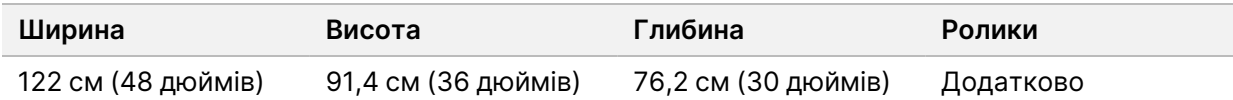

#### **Рекомендації з уникнення впливу вібрації**

Підтримуйте рівень вібрації підлоги лабораторії відповідно до стандарту VC-A 50 мкм/с для частотного діапазону ⅓ октави 8–80 Гц або нижче. Цей рівень зазвичай застосовується до лабораторій. Не перевищуйте (основний) стандарт ISO для робочих приміщень 100 мкм/с для частотного діапазону ⅓ октави 8–80 Гц.

Щоб мінімізувати виникнення вібрації та забезпечити оптимальну роботу під час прогонів секвенування, використовуйте описаний далі найкращий практичний досвід.

- Розмістіть прилад на твердій рівній підлозі й забезпечте вільний прохід між обладнанням.
- Не кладіть на прилад клавіатуру, використані витратні матеріали або інші предмети.
- Не встановлюйте прилад поруч із джерелами вібрації, що перевищує стандарт ISO для робочих приміщень. Приклад наведено далі.
	- Двигуни, насоси, вібростенди, пристрої для випробування падінням, а також потужні потоки повітря в лабораторії.
	- Підлога безпосередньо над або під вентиляторами опалення, вентиляції та кондиціонування повітря і контролерами, а також гелікоптерні майданчики.
	- Будівельні або ремонтні роботи на тому ж поверсі, на якому розміщено прилад.

Документ № 1000000009869, версія 07 UKR ВИКОРИСТОВУВАТИ ДЛЯ ДІАГНОСТИКИ IN VITRO.

- Забезпечте розміщення приладу на відстані щонайменше 100 см (39,4 дюйма) від джерел вібрації (як-от предметів, що падають) та від зон переміщення важкого обладнання.
- <span id="page-9-0"></span>• Для взаємодії з приладом використовуйте лише сенсорний екран, клавіатуру й мишу. Уникайте прямого ударного впливу на поверхню приладу під час експлуатації.

## **Налаштування лабораторії для проведення процедур ПЛР**

Деякі методи приготування бібліотек потребують проведення процесу полімеразної ланцюгової реакції (ПЛР).

Перед початком роботи в лабораторії виділіть спеціальні зони й установіть лабораторні процедури для перешкоджання забрудненню продуктами ПЛР. Продукти ПЛР можуть забруднювати реагенти, прилади й зразки, призводити до отримання неточних результатів і сповільнювати проведення звичайних операцій.

#### **Зони для проведення операцій із підготовки до виконання ПЛР (пре-ПЛР) і операцій після виконання ПЛР (пост-ПЛР)**

- Визначте зону пре-ПЛР для процесів пре-ПЛР.
- Для роботи з продуктами ПЛР визначте зону пост-ПЛР.
- Не використовуйте одну й ту ж саму раковину для миття матеріалів із зон пре-ПЛР і пост-ПЛР.
- Не використовуйте одну й ту ж саму систему очищення води для зон пре-ПЛР і пост-ПЛР.
- Зберігайте матеріали, що використовуються в протоколах пре-ПЛР, у зоні пре-ПЛР і за потреби переносьте їх у зону пост-ПЛР.

#### **Спеціальне обладнання та матеріали постачання**

- Не використовуйте спільно обладнання та матеріали постачання в процесах пре-ПЛР і пост-ПЛР. Установлюйте окремий набір обладнання і матеріалів постачання в кожній зоні.
- Визначте окремі зони зберігання для витратних матеріалів, що використовуються в кожній зоні.

## <span id="page-10-0"></span>**Потрібні умови зберігання витратних матеріалів для секвенування**

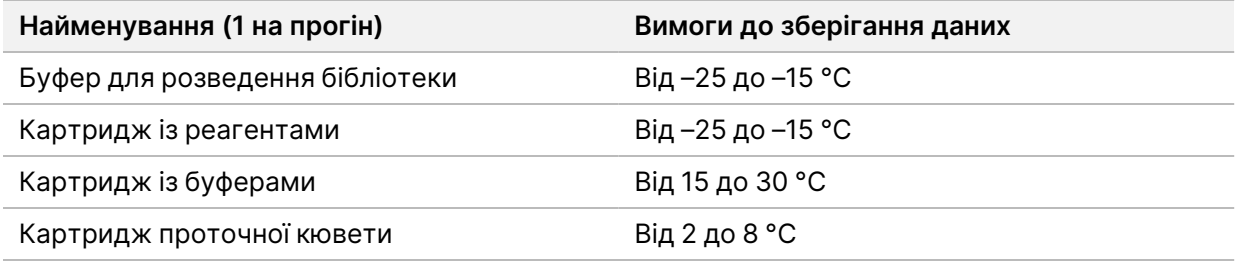

## <span id="page-11-1"></span><span id="page-11-0"></span>Вимоги до електропостачання

#### **Технічні вимоги до живлення**

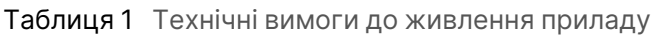

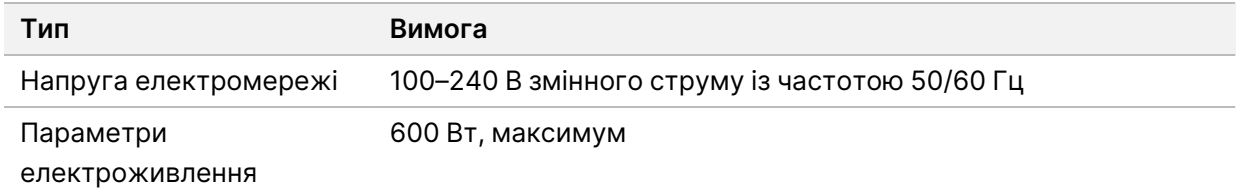

#### <span id="page-11-2"></span>**Роз'єми**

Проводка вашого виробничого приміщення повинна мати такі параметри.

- **Для змінного струму напругою 100–120 В** потрібна виділена заземлена лінія 15 А із належною напругою та електричним заземленням. Північна Америка й Японія — роз'єми: NEMA 5-15
- <span id="page-11-3"></span>• **Для змінного струму напругою 220–240 В** потрібна заземлена лінія 10 А з належною напругою й електричним заземленням. Якщо показник напруги відхиляється більш ніж на 10 %, потрібен стабілізатор лінії електромережі.

#### **Захисне заземлення**

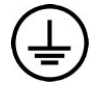

Цей прилад має з'єднання із захисним заземленням через корпус. Безпечне заземлення на шнурі живлення утримує рівень захисного заземлення на еталонному рівні. У разі використання цього пристрою з'єднання захисного заземлення зі шнуром живлення має бути в належному робочому стані.

#### <span id="page-11-4"></span>**Шнури живлення**

Прилад обладнаний з'єднувачем відповідно до міжнародного стандарту IEC 60320 C20 і постачається разом із прийнятним для конкретного регіону шнуром живлення.

Небезпечні значення напруги зникають із приладу, лише коли шнур живлення від'єднано від джерела живлення змінного струму.

Щоб отримати еквівалентні з'єднувачі або шнури живлення, які відповідають місцевим стандартам, порадьтеся зі стороннім постачальником, таким як Interpower Corporation (www.interpower.com).

#### Попередження

Заборонено використовувати подовжувач, щоб під'єднати прилад до джерела живлення.

### <span id="page-12-0"></span>**Запобіжники**

<span id="page-12-1"></span>Прилад не містить запобіжників, які має замінювати користувач.

## Джерело безперебійного живлення

Настійно рекомендовано використовувати джерело безперебійного живлення (ДБЖ), яке користувач купує окремо. Компанія Illumina не відповідає за прогони, на які вплинуло переривання електропостачання, незалежно від того, чи підключено прилад до ДБЖ. Стандартне резервування електропостачання за допомогою генератора часто *може* перериватися, і коротке вимкнення електроенергії є типовим явищем перед відновленням електропостачання.

У таблиці далі наведено рекомендації для різних регіонів.

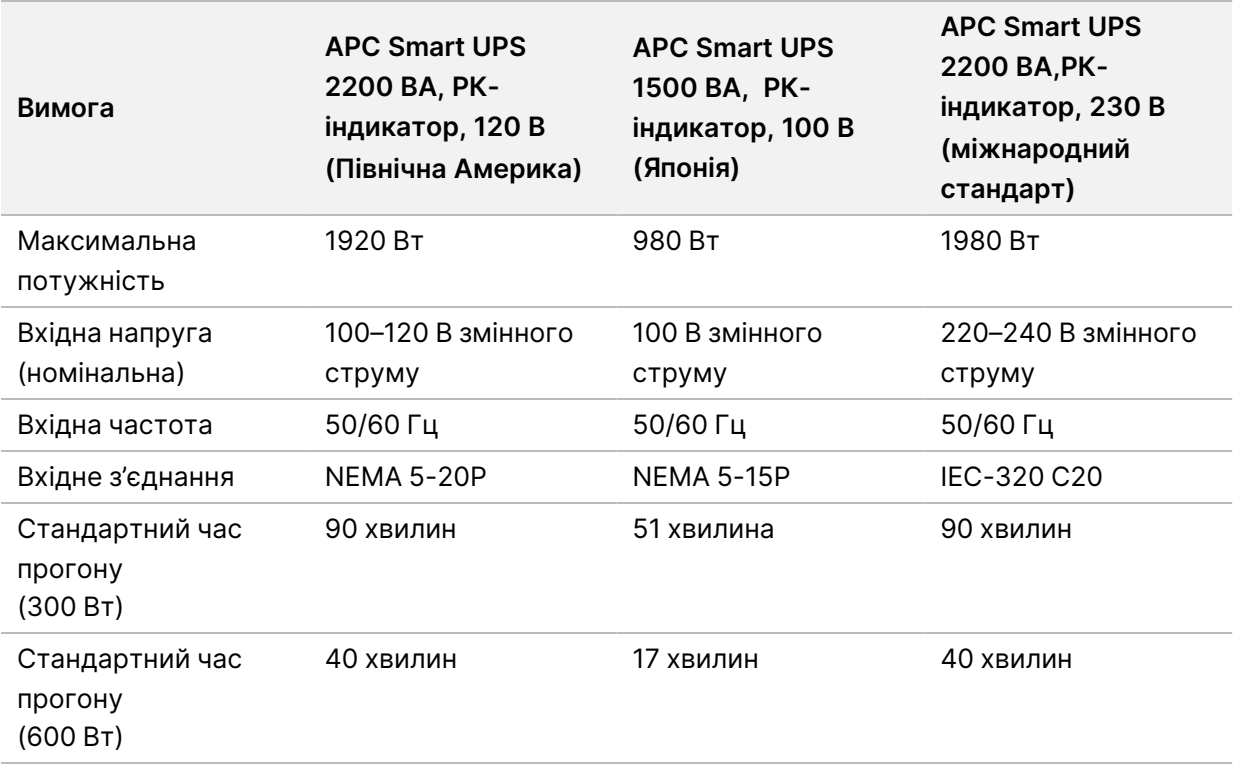

Щоб отримати еквівалентне ДБЖ, яке відповідає місцевим стандартам закладів із регіонів, не вказаних вище, порадьтеся зі стороннім постачальником, як-от Interpower Corporation (www.interpower.com).

## <span id="page-13-0"></span>Вимоги до навколишнього середовища

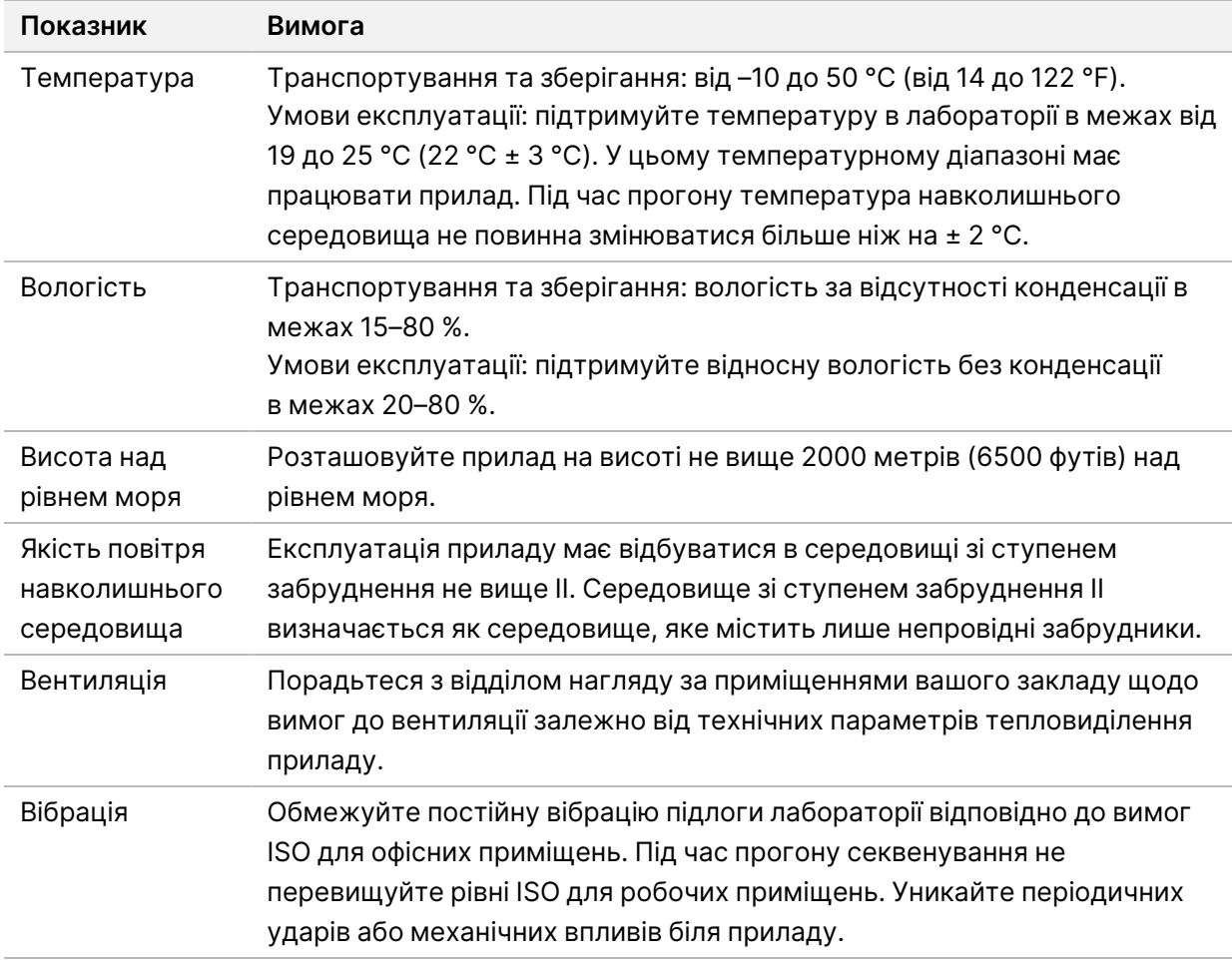

### <span id="page-13-1"></span>**Тепловіддача**

<span id="page-13-2"></span>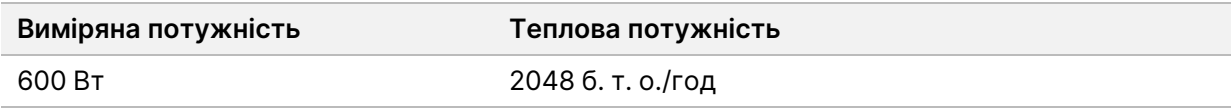

#### **Інтенсивність шуму**

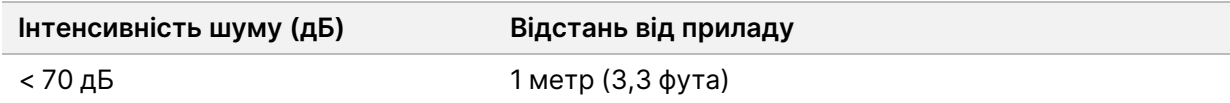

Показник < 70 дБ перебуває в межах рівня інтенсивності звичайного спілкування на відстані приблизно 1 метр (3,3 фута).

## <span id="page-14-0"></span>Безпека мережі й комп'ютера

У цьому розділі наведено рекомендації щодо підтримання безпеки мережі й комп'ютера. Відомості про рекомендовані конфігурації див. в розділі *[Налаштування операційної системи](#page-18-0)* на [стор. 15.](#page-18-0) Про актуальні рекомендації з безпеки, повідомлення та інформацію щодо систем Illumina читайте в документі [Безпека й мережеві з'єднання](https://support-docs.illumina.com/SHARE/security-networking.htm).

#### <span id="page-14-1"></span>**Антивірусне програмне забезпечення**

Компанія Illumina рекомендує таке антивірусне програмне забезпечення / засоби захисту від зловмисних програм: Захисник Windows (Windows Defender), Bit Defender або CrowdStrike. Щоб уникнути втрати даних або перешкод у роботі, налаштуйте антивірусне програмне забезпечення / засоби захисту від зловмисних програм, як описано далі.

- Установіть ручне сканування. Не використовуйте сканування в автоматичному режимі.
- Виконуйте ручне сканування, лише коли прилад не використовується.
- Налаштуйте систему так, щоб завантажувати (але не встановлювати) оновлення без дозволу користувача.
- Не встановлюйте й не оновлюйте програмне забезпечення під час роботи приладу. Оновлюйте його, лише коли прилад не працює або коли можна безпечно перезавантажити комп'ютер приладу.
- Не перезавантажуйте комп'ютер в автоматичному режимі після його оновлення.
- Зніміть будь-який захист файлової системи в реальному часі з папки програми й диска з даними. Застосуйте це налаштування до папки C:\Illumina, диска D:\ та будь-яких зіставлених мережевих дисків.
- Програму Windows Defender вимкнено за замовчуванням. За бажанням її можна ввімкнути вручну.

## <span id="page-15-0"></span>Вимоги до мережі

Прилад NextSeq 550Dx призначено для використання в мережі, незалежно від підключення прогонів у режимі «Тільки для досліджень» (RUO, Research Use Only) до BaseSpace або їхнього виконання в автономному режимі.

Для виконання прогону в ручному режимі потрібен мережевий зв'язок, щоб передавати дані прогону до мережевого розташування. Для виконання прогону в ручному режимі прилад має бути в режимі дослідження. Заборонено зберігати дані прогону на локальному жорсткому диску приладу NextSeq 550Dx. Жорсткий диск призначено для тимчасового зберігання перед автоматичним передаванням даних. Будь-які дані, збережені на жорсткому диску, окрім поточного прогону, заповнюють жорсткий диск і перешкоджають проведенню прогону, доки місце не буде звільнено.

Щоб виконати вказані далі операції, потрібне з'єднання з Інтернетом.

- Під'єднання до BaseSpace Sequence Hub компанії Illumina.
- Установлення оновлення для програмного забезпечення NextSeq 550Dx Operating Software (NOS) з інтерфейсу приладу.
- [Додатково] Передавання даних про продуктивність приладу.
- <span id="page-15-1"></span>• [Додатково] Отримання віддаленої допомоги від служби технічної підтримки Illumina.

#### **Мережеві з'єднання**

Щоб установити й налаштувати мережеве з'єднання, використовуйте наведені далі рекомендації.

- Між приладом і системою керування даними використовуйте виділене з'єднання зі швидкістю 1 Гбіт/с. Це з'єднання можна встановити прямо або через мережевий комутатор.
- Потрібна смуга пропускання для зв'язку:
	- 50 Мбіт/с на прилад для передавання даних у межах внутрішньої мережі.
	- [Додатково] 50 Мбіт/с на прилад для передавання даних у мережі BaseSpace Sequence Hub.
	- [Додатково] 5 Мбіт/с на прилад для передавання даних про продуктивність приладу.
- Комутатори мають бути керованими.
- Швидкість з'єднання мережевого обладнання, як-от комутаторів, має бути не менше ніж 1 Гбіт/с.
- Визначайте сукупну пропускну здатність робочого навантаження на кожний мережевий комутатор. На пропускну здатність може впливати кількість приєднаних приладів і допоміжного обладнання, як-от принтер.

Документ № 1000000009869, версія 07 UKR ВИКОРИСТОВУВАТИ ДЛЯ ДІАГНОСТИКИ IN VITRO. Щоб установити й налаштувати мережеве з'єднання, використовуйте наведені далі рекомендації.

- Якщо можливо, відділіть трафік секвенування від іншого трафіку мережі.
- Мережеві кабелі мають відповідати категорії не нижче CAT 5e. З приладом у комплекті постачається екранований мережевий кабель CAT 5e довжиною 3 метри (9,8 фута) для мережевого з'єднання.
- Налаштуйте оновлення Windows таким чином, щоб запобігти автоматичному оновленню.
- <span id="page-16-0"></span>• У разі використання BaseSpace мінімальна швидкість мережевого зв'язку має становити 10 Мбіт/с.

#### **Підтримка мережевих з'єднань**

Компанія Illumina не встановлює мережеві з'єднання та не забезпечує їхню технічну підтримку.

Перегляньте заходи з обслуговування мережі на предмет потенційних ризиків несумісності з приладами Illumina, зокрема ризиків, описаних далі.

- **Вилучення об'єктів групової політики (GPO, Group Policy Object)**: GPO можуть впливати на операційну систему (ОС) під'єднаних ресурсів Illumina. Зміни ОС можуть негативно позначитися на функціонуванні власного програмного забезпечення в системах Illumina. Прилади Illumina протестовано й перевірено для належної роботи. Після під'єднання до GPO доменів деякі налаштування можуть впливати на програмне забезпечення приладу. Якщо програмне забезпечення приладу працює некоректно, порадьтеся з адміністратором з інформаційних технологій вашого закладу щодо можливих перешкод з боку GPO.
- **Активація брандмауера Windows**: налаштування брандмауера Windows містять захист, необхідний для роботи програмного забезпечення Illumina в безпечному середовищі. За можливості цей брандмауер має бути активовано замість сторонніх брандмауерів задля захисту від вірусів і зловмисних програм.
- **Зміни в привілеях для стандартних користувачів**: зберігайте наявні привілеї для стандартних користувачів. За потреби зробіть стандартних користувачів недоступними.
- **Потенційні конфлікти IP-адреси**: прилад NextSeq 550Dx має фіксовані внутрішні IP-адреси, які можуть спричинити відмову системи в разі конфлікту.
- **Спільний доступ до файлів блоку серверних повідомлень (SMB, Server Message Block)**: протокол SMB версії 1 вимкнено за замовчуванням. Зв'яжіться зі службою технічної підтримки Illumina, щоб увімкнути його.

### <span id="page-17-0"></span>**Внутрішні з'єднання**

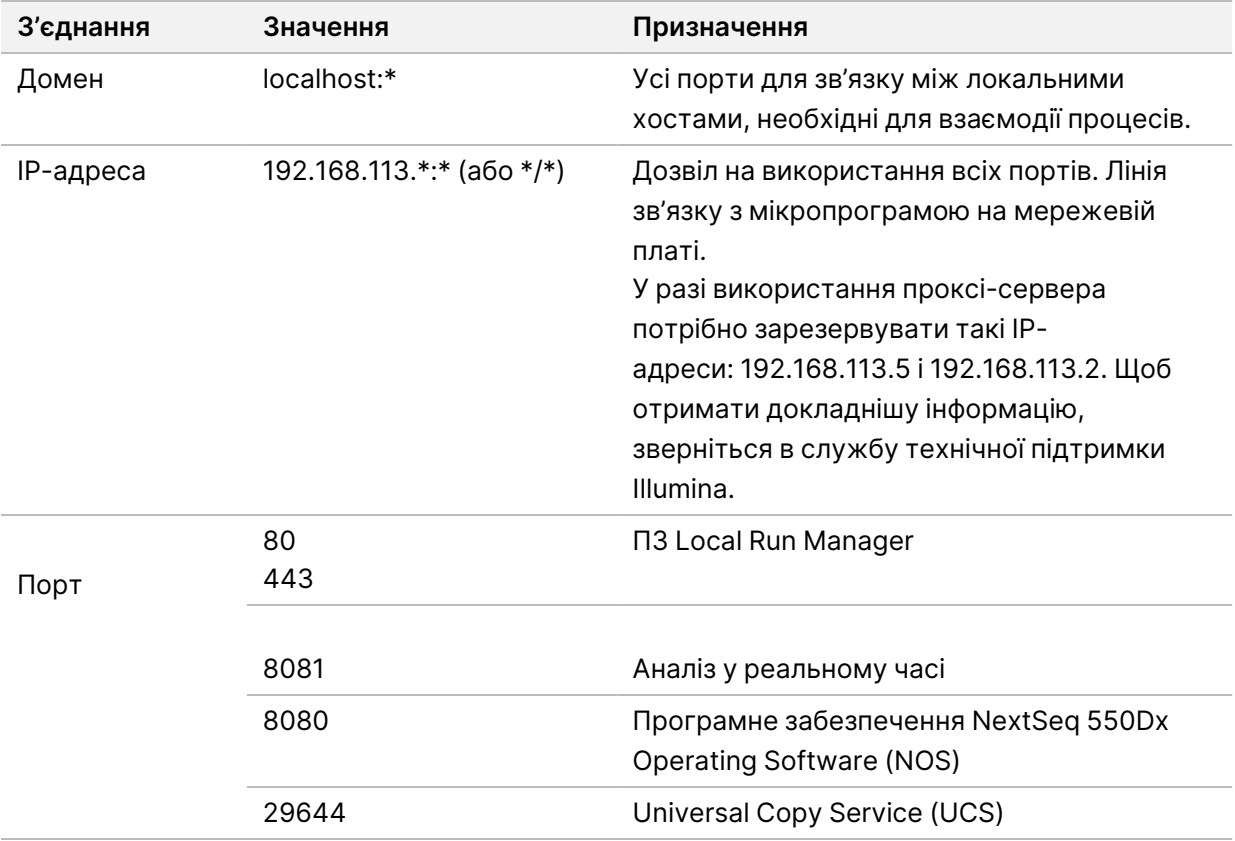

## <span id="page-17-1"></span>**Вихідні з'єднання**

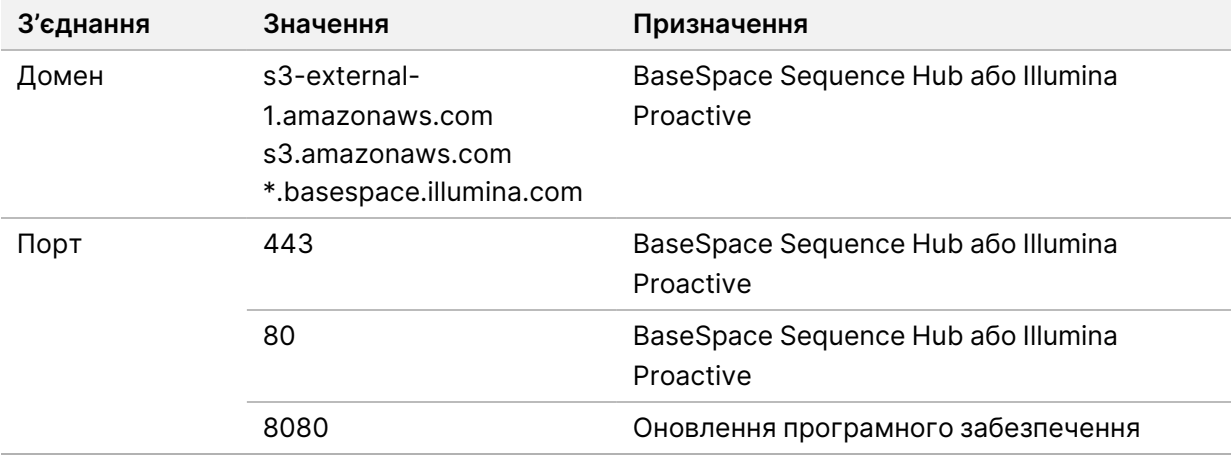

#### <span id="page-18-0"></span>**Налаштування операційної системи**

Перед постачанням прилади Illumina тестують і перевіряють на відповідність роботи в межах встановлених параметрів. Зміни в налаштуваннях після встановлення можуть створювати ризики для продуктивності або безпеки.

Наведені далі рекомендації щодо конфігурації зменшують ризики для продуктивності або безпеки для операційної системи.

- Налаштуйте пароль, що має щонайменше 10 символів, і користуйтеся місцевими політиками щодо ідентифікації для додаткових інструкцій. *Записуйте свої паролі.*
	- Компанія Illumina не зберігає облікові дані для доступу, тому забуті паролі неможливо скинути.
	- У разі застосування невідомого пароля представник Illumina повинен відновити заводські налаштування, установлені за замовчуванням, після чого всі дані видаляються із системи й потрібний час підтримки подовжується.
- У разі підключення до домену з Group Policy Objects (GPO) деякі налаштування можуть впливати на операційну систему або програмне забезпечення приладу. Якщо програмне забезпечення приладу працює некоректно, порадьтеся з адміністратором з інформаційних технологій вашого закладу щодо можливого перешкод з боку GPO.
- Застосуйте брандмауер Windows або мережевий брандмауер (апаратне або програмне забезпечення) і відключіть протокол віддаленого робочого стола (RDP, Remote Desktop Protocol).
- Збережіть адміністративні привілеї для користувачів. Програмне забезпечення приладу Illumina дає змогу налаштувати дозволи користувача у момент поставки.
- Система має фіксовані внутрішні IP-адреси, що можуть спричинити відмову системи в разі конфлікту.
- Керівний комп'ютер призначено для керування системами секвенування Illumina. Перегляд вебсторінок, перевіряння електронної пошти, перегляд документів та інші дії, не пов'язані із секвенуванням, створюють проблеми з якістю та безпекою.

### <span id="page-18-1"></span>**Служби**

Програмне забезпечення NOS і Local Run Manager використовують такі служби:

- Illumina Local Run Manager Analysis Service (Обслуговування аналізу);
- Illumina Local Run Manager Job Service (Обслуговування завдання);
- Illumina Universal Copy Service (Універсальна служба копіювання).

За замовчуванням для цих служб використовуються ті самі ідентифікаційні дані, що й для входу в систему NextSeq 550Dx. Щоб змінити дані для входу в Local Run Manager, див. розділ «Зазначення налаштувань облікових записів для обслуговування» в довідковому посібнику до приладу *NextSeq 550Dx Instrument Reference Guide (документ № 1000000009513)*.

### <span id="page-19-0"></span>**Зіставлення дисків**

Спільне користування дисками або папками з приладу заборонено.

Співставляйте диски, використовуючи Server Message Block (SMB) версії 2 або пізнішої чи протокол Network File System (NFS).

<span id="page-19-1"></span>Під час експлуатації програмного забезпечення використовуйте повний шлях UNC для вихідних даних прогону.

### **Оновлення Windows**

Щоб захистити дані, рекомендовано застосовувати всі критично важливі оновлення безпеки Windows за стандартним графіком. Під час застосування оновлення прилад має перебувати в режимі очікування, тому що деякі оновлення вимагають повного перезавантаження системи. Загальні оновлення створюють ризики для середовища операційної системи й не підтримуються.

Якщо оновлення для системи безпеки неможливі, замість увімкнення оновлення Windows можна застосувати альтернативні варіанти, зокрема зазначені далі.

- Більш стійкий брандмауер, а також ізоляція мережі (віртуальна мережа LAN).
- Мережева ізоляція мережевого сховища (NAS), яке все ж дає змогу даним синхронізуватися з мережею.
- Локальний USB-накопичувач.
- Поведінка користувача й упорядкування робіт, спрямовані на запобігання неналежному використанню керівного комп'ютера й забезпечення відповідного контролю залежно від дозволу.

<span id="page-19-2"></span>Щоб дізнатися про альтернативи оновлення Windows, зверніться до служби технічної підтримки компанії Illumina.

#### **Стороннє програмне забезпечення**

Сервер компанії Illumina не підтримує жодне програмне забезпечення, крім того, яке надається під час установлення. Не встановлюйте Chrome, Java, Box або будь-яке інше стороннє програмне забезпечення, яке не надано із системою.

Стороннє програмне забезпечення не тестується та може впливати на продуктивність і безпеку. Наприклад, RoboCopy або інші програми синхронізації та потокової обробки можуть призвести до пошкодження чи зникнення даних секвенування, тому що такі програми перешкоджають потоковій обробці, яку виконує пакет керівного програмного забезпечення.

## <span id="page-20-0"></span>**Дії користувача**

Керівний комп'ютер приладу призначений для керування системами секвенування Illumina. Він не є комп'ютером загального призначення. З міркувань якості й безпеки не використовуйте цей керівний комп'ютер для перегляду вебсторінок, документів, електронної пошти чи інших нецільових дій. Такі дії можуть знизити продуктивність або спричинити втрату даних.

## <span id="page-20-1"></span>**Обсяг вільного місця для зберігання даних у BaseSpace Sequence Hub**

Залежно від розміру прогону для BaseSpace Sequence Hub потрібен зазначений далі обсяг вільного місця для зберігання даних одного прогону.

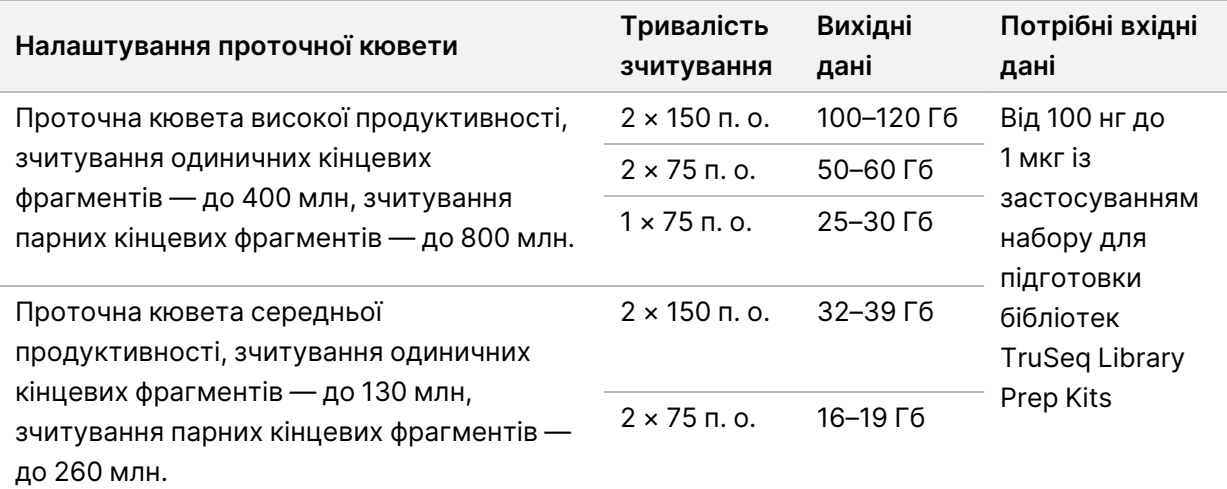

Таблиця 2 Експлуатаційні характеристики системи NextSeq 550Dx

# <span id="page-21-0"></span>Витратні матеріали й обладнання, що замовляє користувач

<span id="page-21-1"></span>На приладі NextSeq 550Dx використовуються наведені далі витратні матеріали й обладнання. Докладніше див. в *Довідковому посібнику до приладу NextSeq 550Dx Instrument Reference Guide (документ № 1000000009513)*.

### **Витратні матеріали для секвенування**

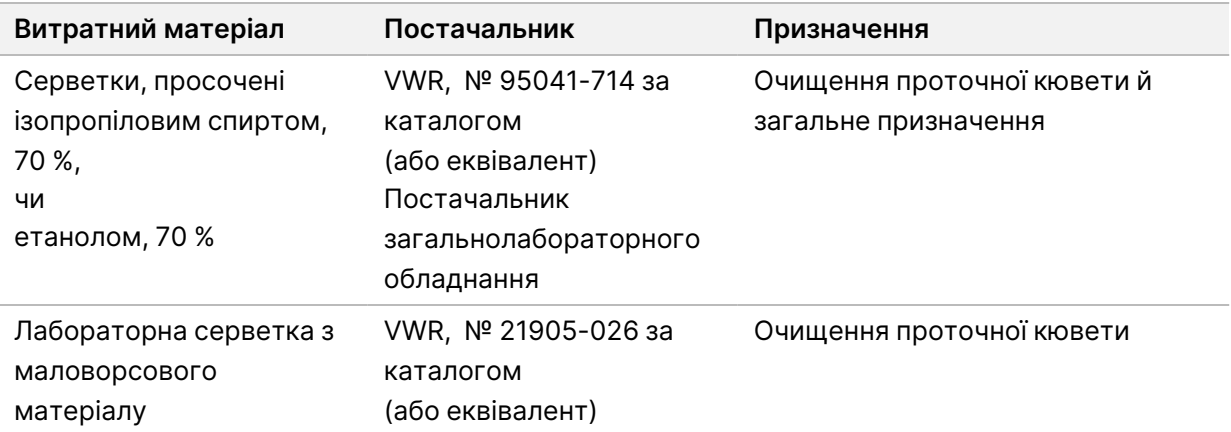

## <span id="page-21-2"></span>**Витратні матеріали для технічного обслуговування**

#### **та виправлення несправностей**

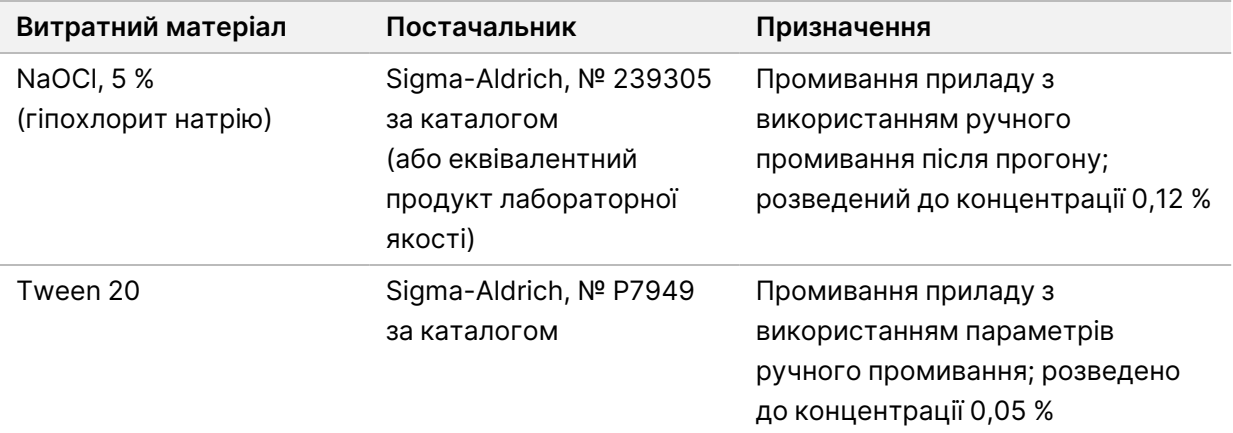

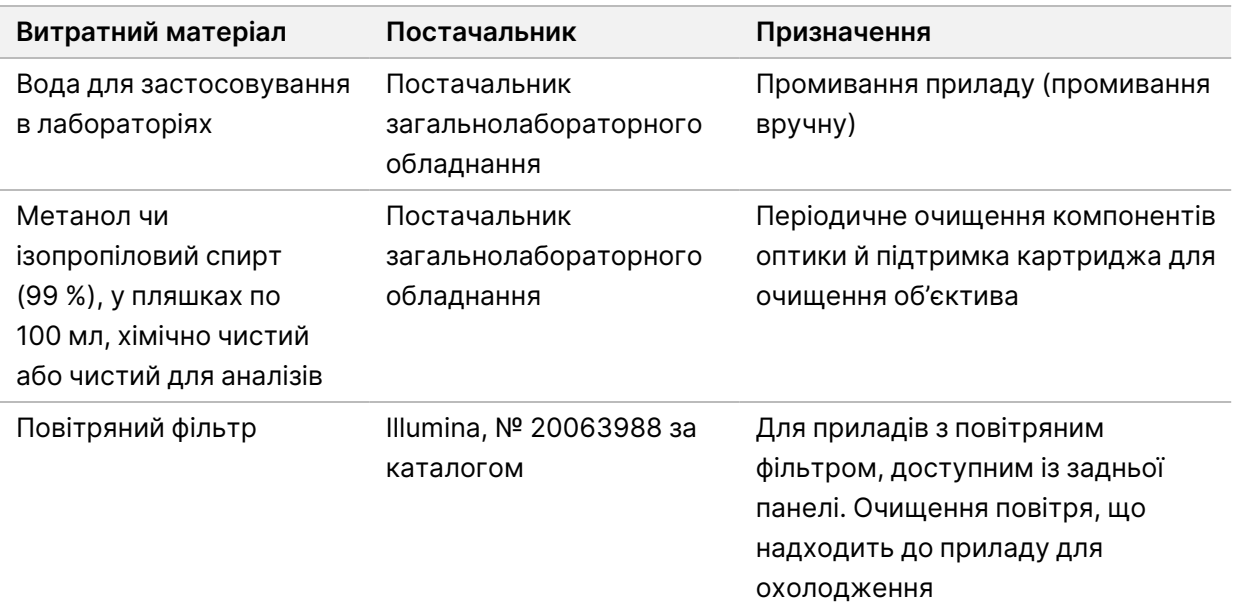

#### **Рекомендації стосовно хімічно чистої води**

Для виконання процедур приладу завжди використовуйте хімічно чисту або дейонізовану воду. Використання водопровідної води заборонено. Використовуйте тільки наведені нижче класи води або їхні еквіваленти.

- Дейонізована вода.
- Illumina PW1.
- Вода 18 мегаом (МОм).
- Вода Milli-Q.
- Вода Super-Q.
- <span id="page-22-0"></span>• Вода для молекулярної біології.

#### **Обладнання**

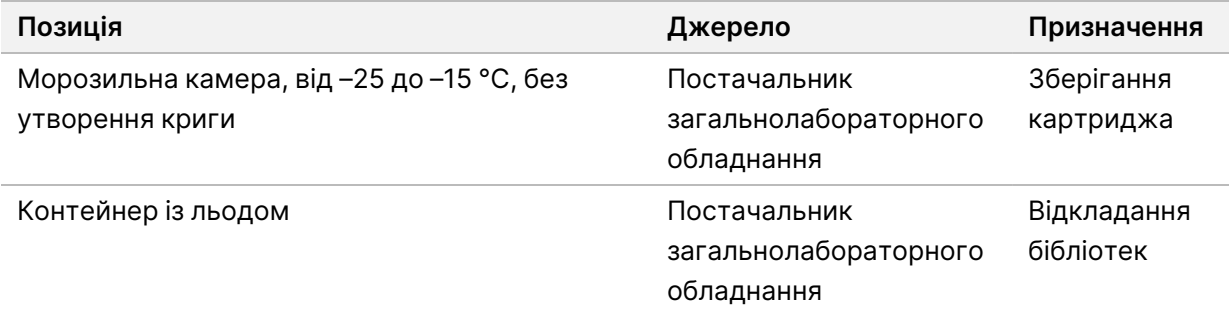

Посібник із підготовки робочого місця для приладу NextSeq 550Dx Instrument Site Prep Guide

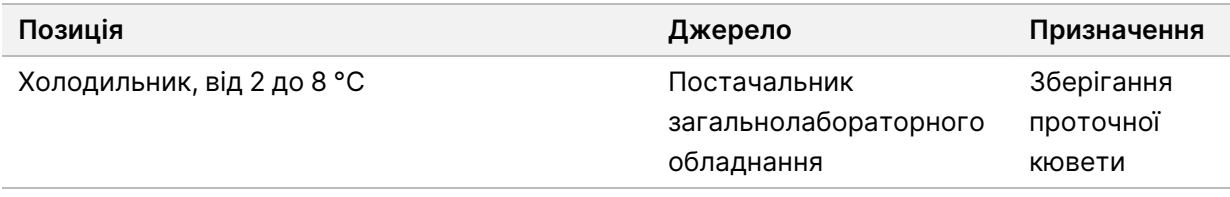

## <span id="page-24-0"></span>Історія редакцій

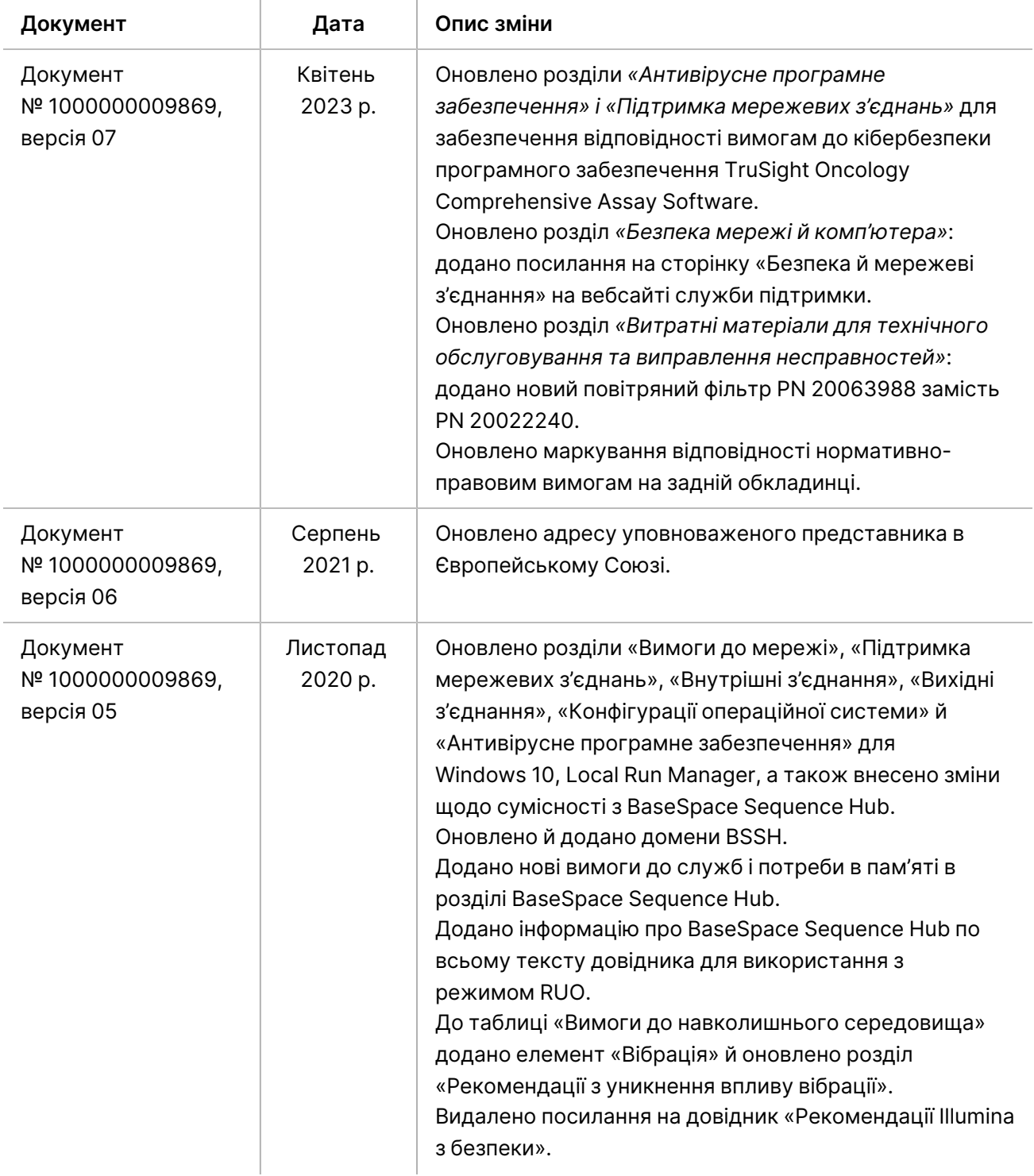

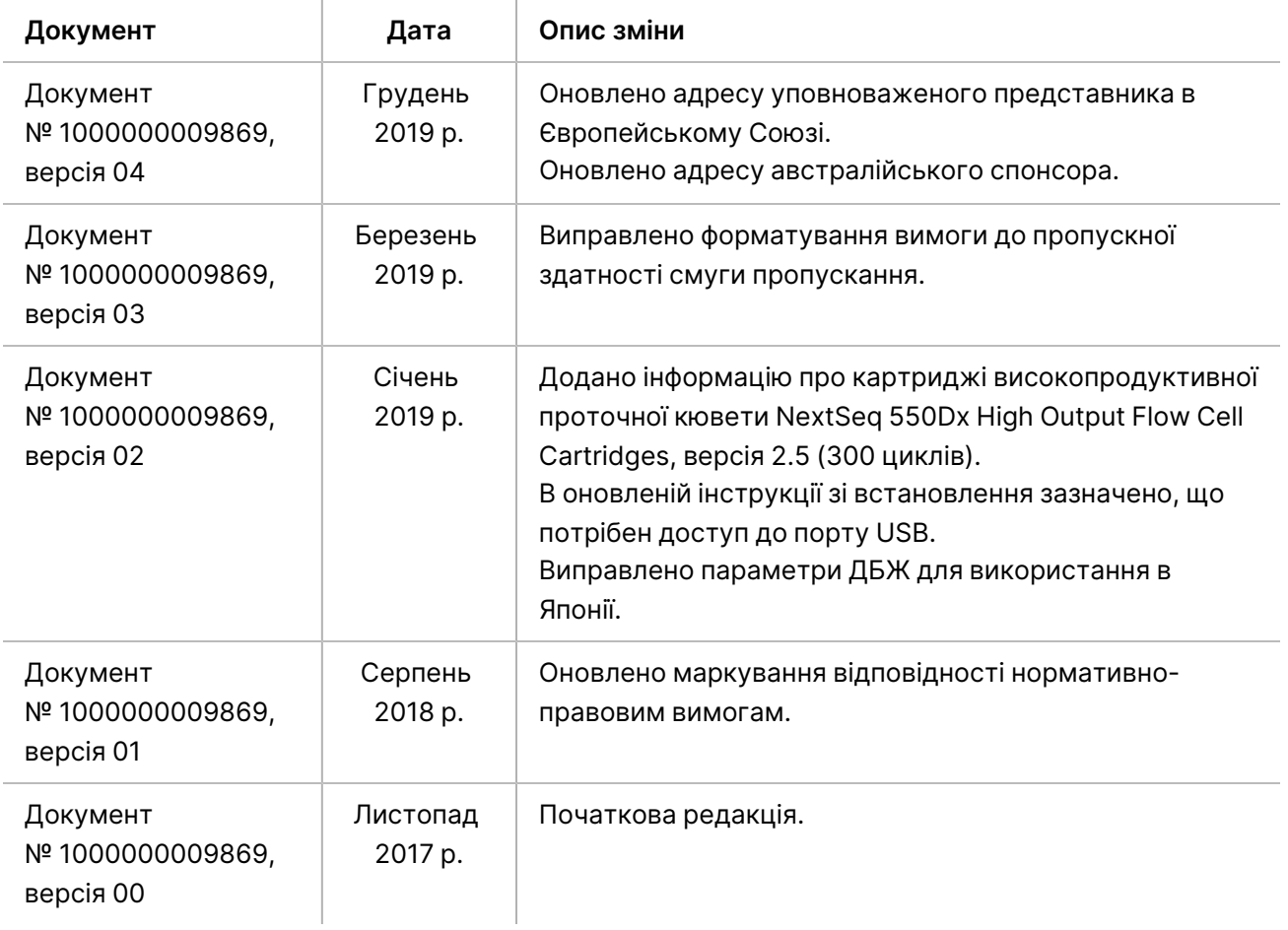

## <span id="page-26-0"></span>Технічна допомога

Для отримання технічної допомоги зв'яжіться зі службою технічної підтримки компанії Illumina.

**Вебсайт** [www.illumina.com](http://www.illumina.com/) **Електронна пошта** [techsupport@illumina.com](mailto:techsupport@illumina.com)

**Паспорти безпеки продукції (SDS, safety data sheet)** доступні на вебсайті компанії Illumina за адресою [support.illumina.com/sds.html](http://support.illumina.com/sds.html).

**Документація до продукції** доступна для завантаження на вебсайті [support.illumina.com](https://support.illumina.com/).

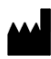

Illumina, Inc. 5200 Illumina Way San Diego, California 92122 U.S.A. (США) +1 800 809.ILMN (4566) +1 858 202 4566 (за межами Північної Америки) techsupport@illumina.com www.illumina.com

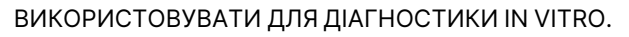

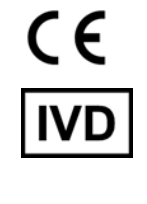

EC REP

Illumina Netherlands B.V.<br>Steenoven 19<br>5626 DK Eindhoven<br>The Netherlands<br>(Нідерланди)

#### **Австралійський спонсор**

Illumina Australia Pty Ltd Nursing Association Building Level 3, 535 Elizabeth Street Melbourne, VIC 3000 Australia (Австралія)

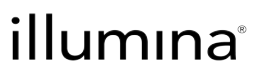

©2023 Illumina, Inc. Усі права застережено.